## Read this first: Installing Pronto 4100

This information represents a Pronto 4100 installation for (A) StarLeaf Touch 2036 and (B) StarLeaf Touch 2035 and room system codec. For more information about installing Pronto with your StarLeaf room system, go to **support.starleaf.com/installing**

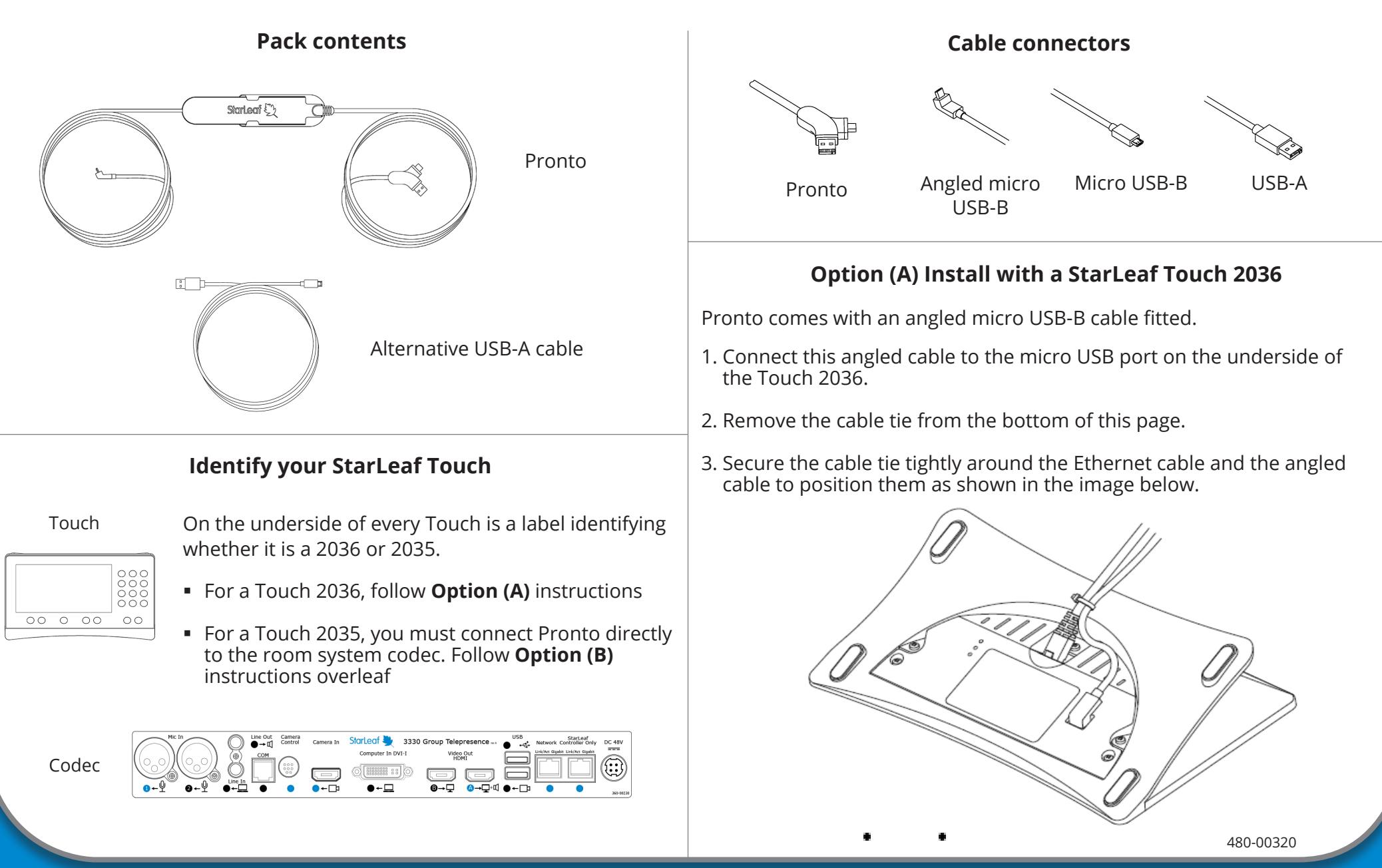

## **Option (B) Install Pronto with a StarLeaf Touch 2035 or room system codec**

If you have a Touch 2035 you must connect Pronto directly to the room system codec. To do this, you must first remove the angled micro USB-B cable that is fitted to Pronto and replace it with the alternative USB-A cable. Follow the instructions below.

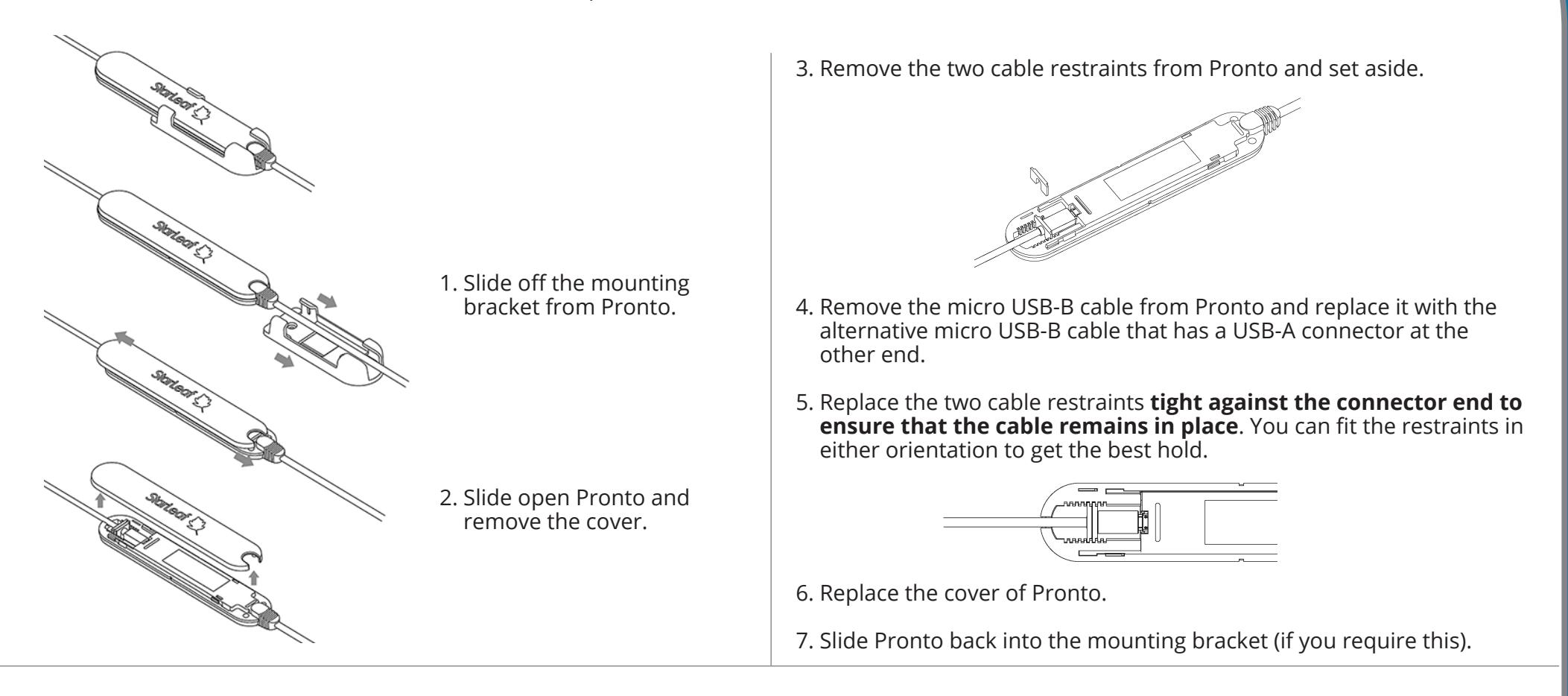

8. Connect the straight USB-A connector of the alternative cable to the top USB port on the rear of the room system codec.

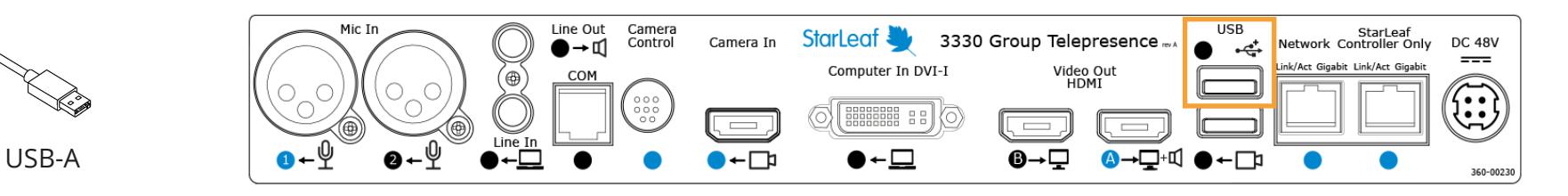